Version 1.0<br>Aktualisiert 26.07.2022 Aktualisiert Autor Andreas Kürsteiner

Dokumentname Neue Funktionen Version 20.3

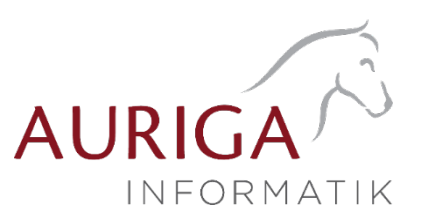

# Neue Funktionen und Änderungen der Version 20.3

Ausführliche Beschreibungen unter [https://auriga.ch/downloads.html.](https://auriga.ch/downloads.html)

#### Technologische Änderungen ab Version 20.3

## Version 20.3:

#### • Tabellenstruktur Änderungen für Kostenrechnung

Ab der Version 20.3 wurden in den Tabellen: «KAuszug» / «KAuszugW» / «Kontoauszugspositon» die Kosteninformationen «Kostenstelle» und «Kostenträger» in die Tabelle «Kostenbasis» verschoben.

Ebenfalls wurde die «Kostenschema»-Spalte durch die «Kostenaufteilung»-ID-Spalte ersetzt. Die Informationen dazu befinden sich in der neuen Mandanten-Tabelle «Kostenaufteilung».

Die Tabelle «ZLPosition» wurde ebenfalls mit der Kostenauteilung-ID Spalte erweitert. Die Tabelle «Kostenbasis» wurde ebenfalls in den Mandanten verschoben. Die Reorganisation migriert die Daten in die neue Struktur.

Die Tabelle «Kontoauszugkosten» wurde entfernt. Diese geht in der neuen Tabelle «Kostenaufteilung».

auf.

#### • Stammdaten / Extrafelder

Ab der Version 20.3 ist es möglich, die Artikel-Extrafelder in den Inventurlisten und der Inventurhistorie anzeigen zu lassen.

#### • Tabellenstruktur-Änderungen für die PC-Kasse

Durch die Erweiterung der Zahlarten an der PC-Kasse um OP-freie Zahlungen wird das Feld «PCKasseBar2» in der Tabelle «Beleg» für Beträge aus diesen Zahlungen wiederverwendet.

Die Spalte «Zahltyp» in der Tabelle «KasZahl» wird im Programm nicht mehr verwendet und in einer der nächsten Versionen entfernt werden.

#### Highlights Funktionen Version 20.3

### Version 20.3:

- Verkaufschancen im CRM.NG
- Anpassung der Quellensteuer für das Jahr 2021
- Kalenderansicht für Journaleinträge

Version 1.0<br>Aktualisiert 26.07.2022 Aktualisiert<br>Autor

Dokumentname Neue Funktionen Version 20.3 Andreas Kürsteiner

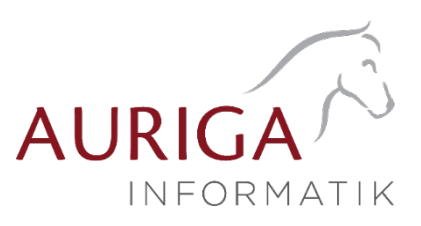

#### Detailbeschrieb Funktionen Version 20.3

### Verkaufschschancen im CRM

Mit den Verkaufschancen ab Version 20.3 gibt es neu die Möglichkeit, einen Verkaufstrichter für Ihre Leads abzubilden.

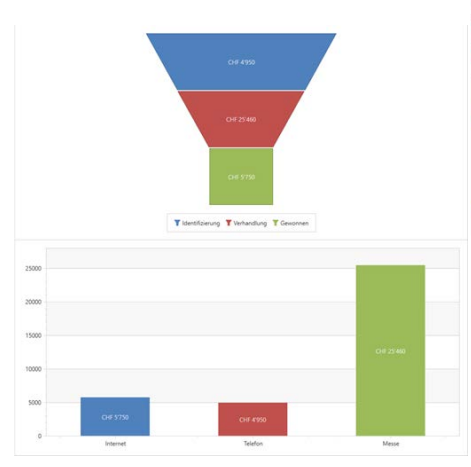

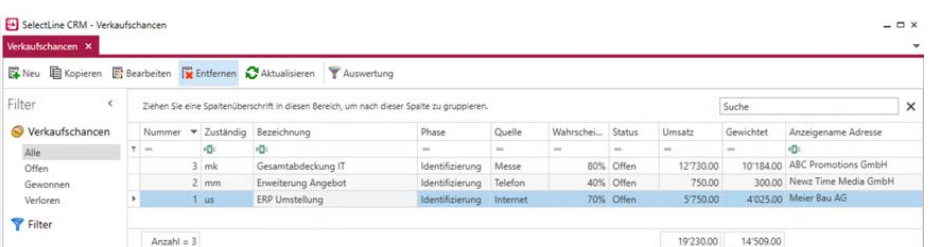

Verkaufschancen können über das CRM aufgerufen werden. Dadurch wird eine Liste aller vorhandenen Chancen und generiert und diese kann gefiltert, bearbeitet, kopiert oder entfernt werden. Die Auswertung der Verkaufschancen bietet auf einen Blick alle relevanten Daten zu Ihren aktuellen Chancen. Sie erhalten eine Übersicht über die offenen Verkaufschancen in einem Trichter und können so den Stand nachvollziehen. In der Tabellenansicht sind zudem alle Chancen separat aufgelistet.

## Anpassung der Quellensteuer für das Jahr 2021

Mit dem Bundesgesetz vom 16. Dezember 2016 über die Revision der Quellenbesteuerung des Erwerbseinkommens wurden die Grundlagen für die Quellenbesteuerung des Erwerbseinkommens neu geregelt. Per 1. Januar 2021 tritt die Änderung der Quellensteuer in der Schweiz in Kraft. Diese umfasst eine Harmonisierung der Abrechnungsmodelle in ein Jahresmodell und ein Monatsmodell.

Aufgrund der Harmonisierung ergibt sich für einige Kantone eine neue Berechnungsart. Daher folgt auch eine Anpassung des SelectLine Lohns mit der Version 20.3, welche diese Änderungen abdeckt. Beachten Sie, dass die Änderungen auch erst im Abrechnungsjahr 2021 aktiv werden. Die Vorlagemandanten wurden allerdings bereits so angepasst, dass Sie auch im Jahr 2020 einen neuen Mandanten erstellen können und dabei alle nötigen Stammdaten für das Jahr 2021 implementiert haben.

### Kalenderansicht für Journaleinträge

In der Liste der Journaleinträge ist es jetzt möglich, die Darstellung zu verändern. Über den neuen Menüpunkt «Ansicht» kann neben der «Liste» auch die Darstellung «Kalender» gewählt werden. Damit werden die Journaleinträge mit eingetragener Wiedervorlage in einem Kalender angezeigt. Im Menüabschnitt «Anordnen» können Sie die angezeigten Journaleinträge mit Wiedervorlage nach dem zuständigen Benutzer gruppieren. So werden die Termine in einem Kalender je ausgewählten Benutzer angezeigt.

Weitere Details sowie ausführliche Beschreibung zur Version 20.3 finden Sie in Ihrem [MySelect.](https://www.selectline.ch/de/myselect/index.html)

26.07.2022/ KU Änderungen und Irrtum sind vorbehalten.